## **V tem prispevku**

## Knjiženje več odpremnih nalogov v eno fakturo

Zadnja sprememba 25/08/2023 9:50 am CEST | Objavljeno 24/08/2023

Z verzijo **2023.08.001** smo v programu Saop dodelali proces knjiženja več odpremnih nalogov v eno fakturo glede na naročnika oz. glede na plačnika. Prav tako smo preimenovali možnosti (checkbox) za zbirno knjiženje:

- **Združi po naročniku →** prej: Skupaj v eno fakturo
- **Združi po plačniku** → prej: Skupaj v več prejemnikov na eno fakturo (glede na šifro plačnika)

## **Knjiženje več odpremnih nalogov v eno fakturo glede na naročnika**

Pri dosedanjem načinu delovanja smo pri knjiženju več odpremnih nalogov v eno fakturo, glede na naročnika, šele po nastanku faktur ugotovili ali je program kreiral eno ali več teh.

Z dopolnitvijo programa se bo, v kolikor so vsi pogoji za zbirno fakturiranje izpolnjeni, proces izpeljal do končne zbirne fakture. V primeru, da vsi pogoji niso izpolnjeni, dobi operater pred izvedbo fakturiranja povratno informacijo o tem koliko in kakšne račune bo knjiženje kreiralo. Če operater s prikazanim ni zadovoljen, lahko knjiženje opusti brez kreiranja računov.

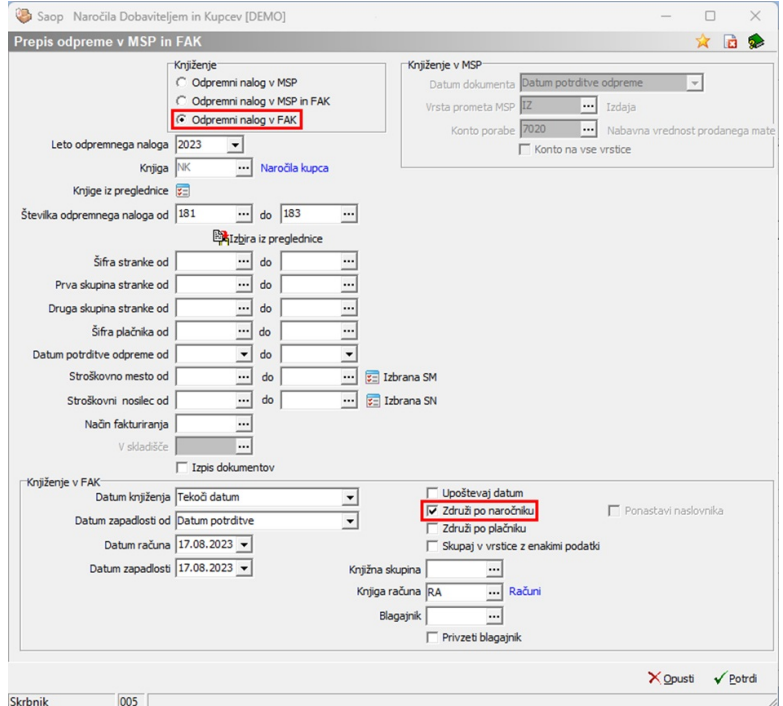

V primeru, da določeni pogoji za združitev odpremnih nalogov v eno fakturo glede na naročnika niso izpolnjeni, se nam odpre kontrolno okno, ki nam prikaže zaznane neujemajoče se podatke. Prikaže pa nam tudi naročnike, za katere bo ustvarjena samo ena faktura.

Kljub prikazanem opozorilu, da se bo s to obdelavo za enega naročnika pripravilo več računov, lahko proces nadaljujemo, v kolikor se s prikazanim rezultatom števila računov strinjamo.

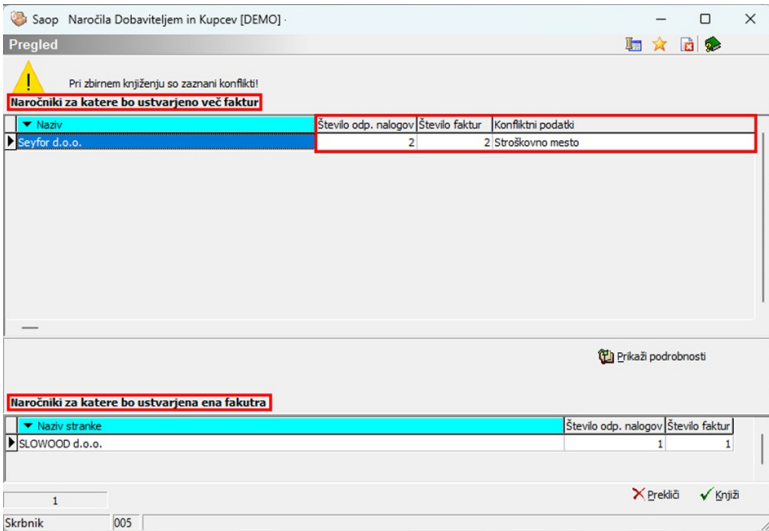

Podrobnosti teh podatkov si lahko natančneje ogledamo, z dvoklikom na posamezno vrstico pa nam program odpre izbrani odpremni nalog.

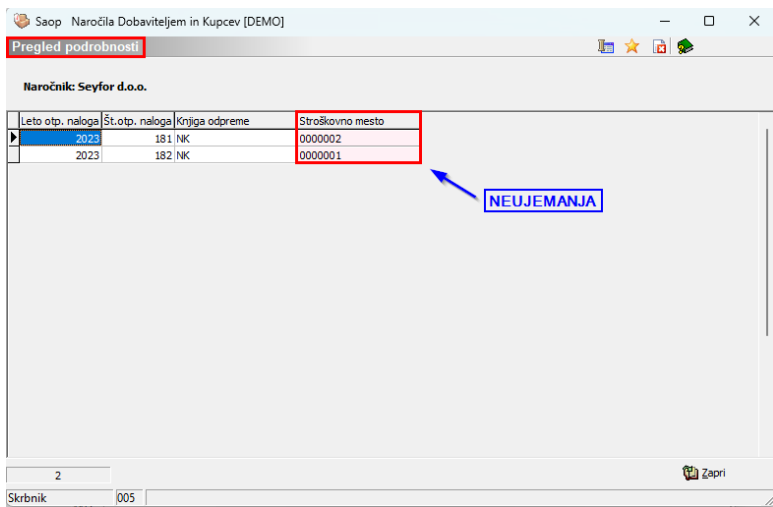

Nekateri izmed pogojev, ki se morajo ujemati na odpremnih nalogih, da se lahko ustvari ena faktura so: Knjižna skupina, Stroškovno mesto, Stroškovni nosilec, Referent, Delovni nalog, Knjiga računa, Analitike, Rabati, Način plačila, itd.

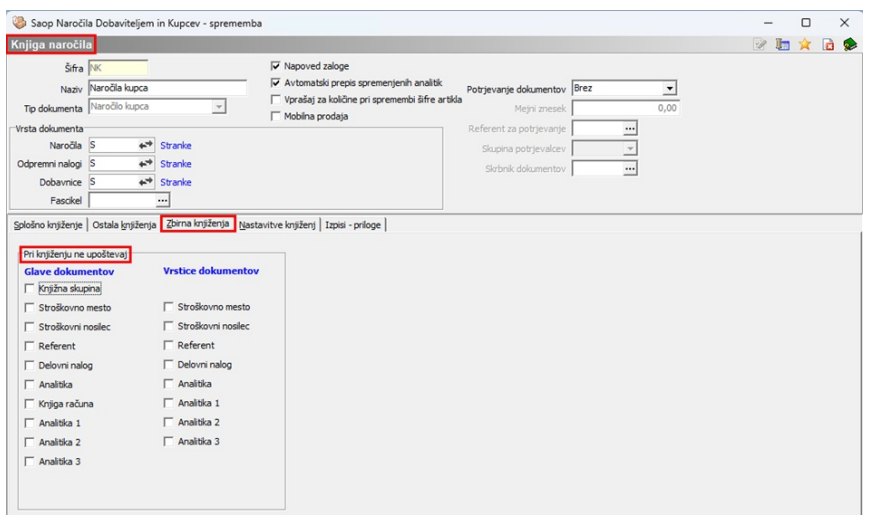

Pogoje, ki jih pri knjiženju ne želimo upoštevati, lahko določimo v Knjigi naročil, na zavihku Zbirna knjiženja. Ostale pogoje pa lahko nastavljamo v samem vnosnem oknu odpremnega naloga.

## **Knjiženje več odpremnih nalogov v eno fakturo glede na plačnika**

Enak način dela se je do sedaj uporabljal pri knjiženju več odpremnih nalogov v eno fakturo glede na plačnika. Dopolnitev prinaša enake spremembe kot pri fakturah glede na naročnika. Tudi v tem primeru od programa dobimo povratno informacijo o tem koliko računov bo obdelava kreirala v primeru, da pogoji za zbirno fakturiranje niso izpolnjeni in pa tudi ali je prišlo do kakšnih neujemajičih se podatkov. Operater lahko tudi v tem primeru postopek opusti, če s prikazanim ni zadovoljen. Če pa so vsi pogoji izpolnjeni, pa se bo proces zaključil s kreiranjem zbirne fakture.

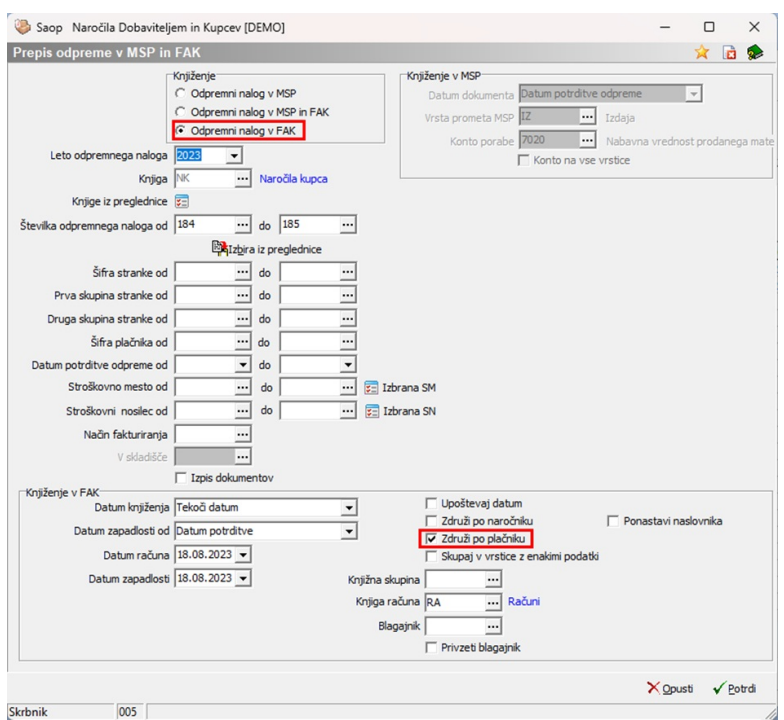

V primeru, da določeni pogoji za združitev odpremnih nalogov v eno fakturo glede na plačnika niso izpolnjeni, se nam odpre kontrolno okno, ki nam prikaže zaznane neujemajoče se podatke. Prikaže pa nam tudi plačnika, za katerega bo ustvarjena samo ena faktura.

Kljub prikazanem opozorilu, da se bo s to obdelavo za enega plačnika pripravilo več računov, lahko proces nadaljujemo, v kolikor se s prikazanim rezultatom števila računov strinjamo.

Podrobnosti teh podatkov si lahko natančneje ogledamo, z dvoklikom na posamezno vrstico pa nam program odpre izbrani odpremni nalog.

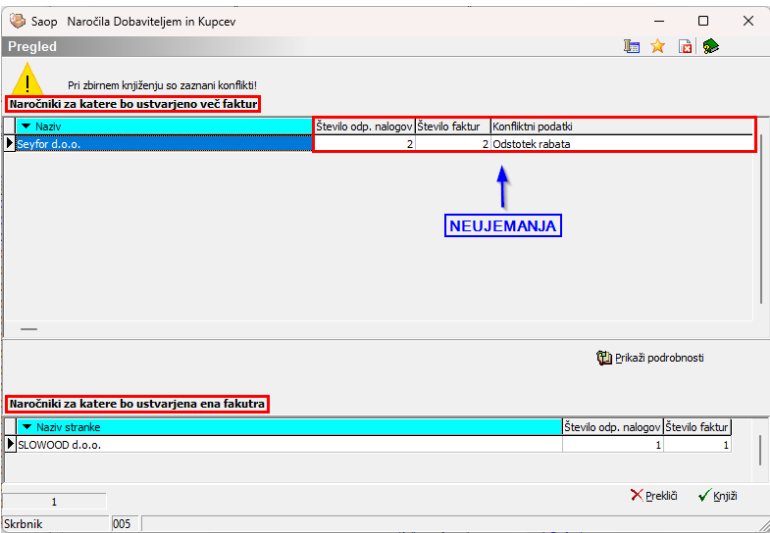

Pogoji v katerih se morajo ujemati odpremni nalogi so enaki kot smo jih omenili zgoraj pri »Zbirnem knjiženju v eno fakturo glede na naročnika«.

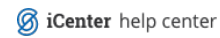